## **THE** PRAL<br>HISTORY PROJECT

# Digital Publication Buyer TutorialH D H

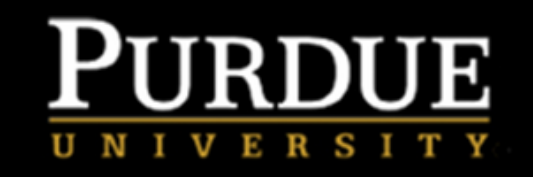

Hello Kristin Cheatham.

The moment you've been waiting for is here! The digital edition of the Purdue University 1939-2021 Oral History Project is now available for you to enjoy. Thank you for your participation in this one-of-a-kind publication.

### **SHOW ME MY BOOK**

Accessing your publication is simple:

- 1. Click the button above or below to visit the website.
- 2. You will be prompted to reset your temporary credentials.
- 3. Please reset your password. (NOTE: If you forget your password in the future, the site
- offers a password reset option.)
- 4. Bookmark this site so you can easily return to it at any time.

If you have any questions or concerns, please email us.

Thank you again for participating in this project. We hope you enjoy your book!

**SHOW ME MY BOOK** 

## Click on Show Me My Book

Email will be sent with instructions on how to login.

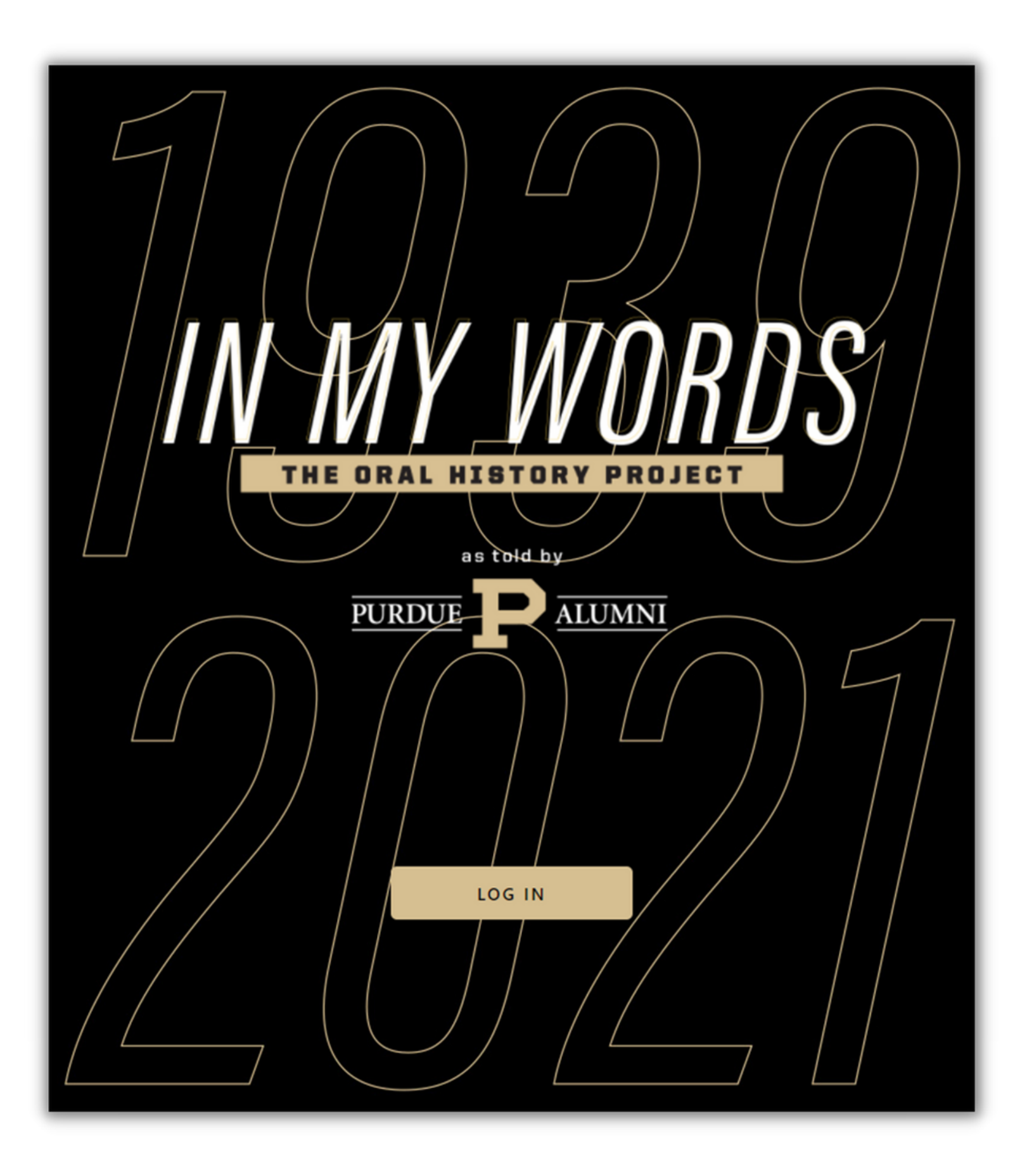

Once you click on Show Me My Book, a similar screen to what is shown to the left will appear.

Click on **Log In.**

When you **Login** you will be prompted to create a new password. Once completed you will see the Login screen again and can login using your new password.

\*Your username will always be the email address provided at time of purchase.

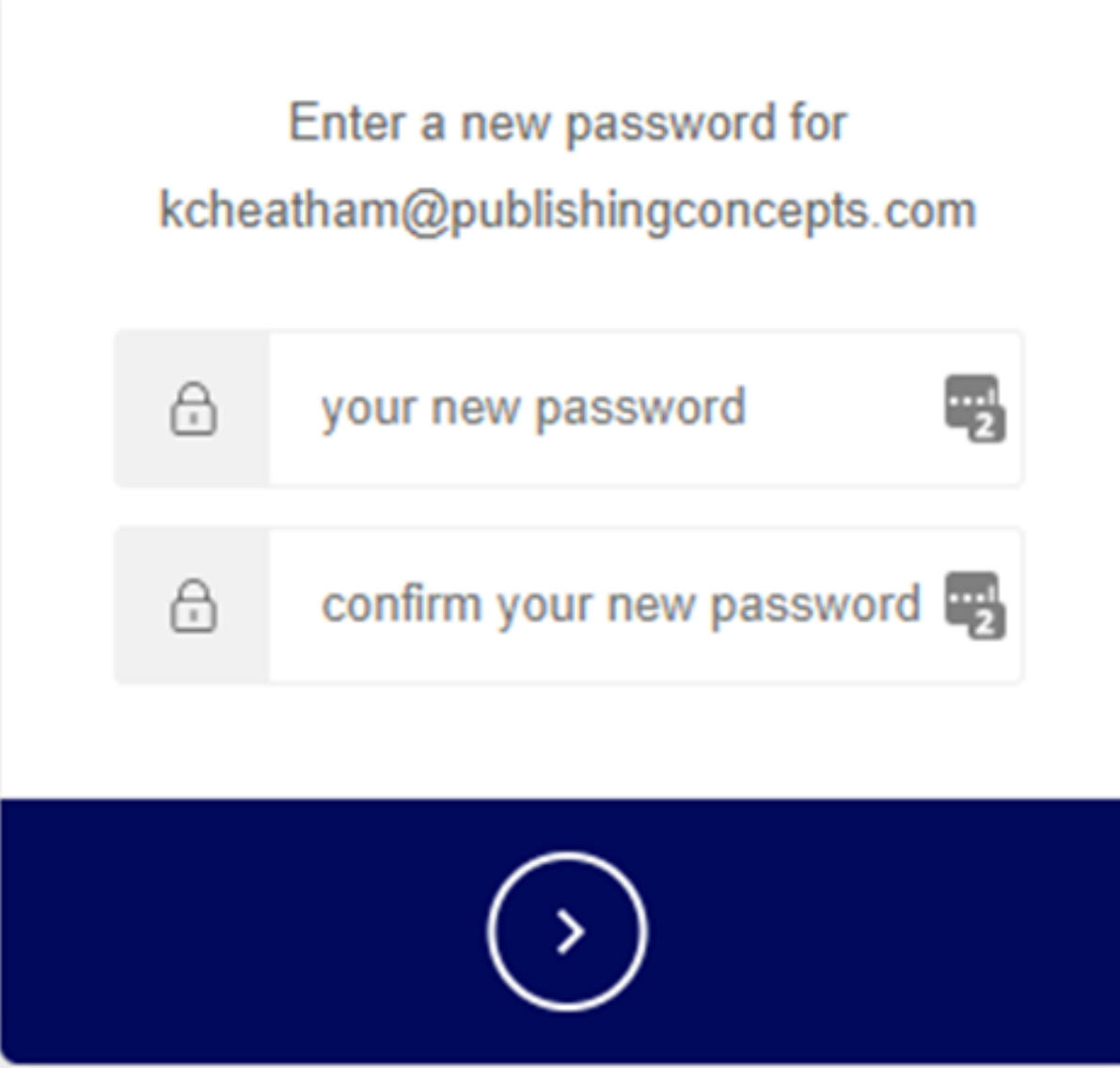

## **ONLINE USER AGREEMENT**

PLEASE READ THIS ONLINE USER AGREEMENT ("AGREEMENT") CAREFULLY BEFORE ACCESSING YOUR DIGITAL VERSION OF THE BOOK, DIRECTORY, ALBUM OR OTHER PRINTED MATERIAL ("DIGITAL CONTENT"). BY CLICKING "I AGREE" AND ACCESSING THE DIGITAL CONTENT, YOU AGREE TO BECOME BOUND BY THE TERMS AND CONDITIONS OF THIS AGREEMENT. IF YOU DO NOT AGREE TO THE TERMS OT THIS AGREEMENT, YOU WILL NOT BE PERMITTED TO ACCESS THE MATERIAL.

The Digital Content is not being sold to you by Publishing Concepts LP ("PCI"), but rather you are obtaining access rights to the Digital Content, and such content is for use only under the terms of this Agreement. PCI reserves any rights not expressly granted to you, and PCI and its licensors, clients or other third parties retain ownership of the Digital Content.

## **I. ACCESS RIGHTS**

(a) This Agreement allows you to access the cloud-based Digital Content. You may access the Digital Content on no more than 2 devices.

(b) You affirm that you are either more than I8 years of age, or an emancipated minor, or possess legal parental or guardian consent, and are fully able and competent to enter into the terms, conditions, obligations, affirmations, representations, and warranties set forth in this Agreement, and to abide by and

> When you login for the first time you will see the Online User Agreement, which must be accepted before you can move forward.

**I ACCEPT** 

**DECLINE** 

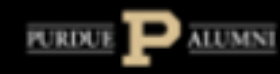

## STORIES

## **ROBERT CARROLL THEFT**

## 8 0 M

My cousin had gone up to Purdue about six years before I graduated. He and I were good friends. Three of my classmates

## **LAVERNE CICELY G**

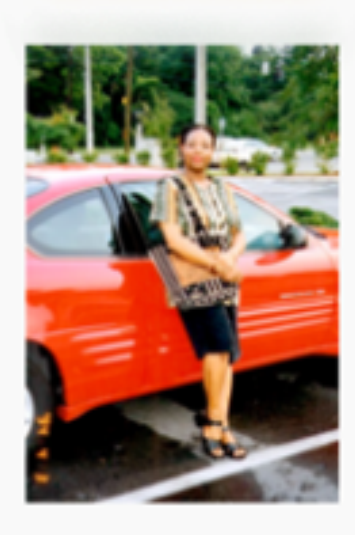

## $\circ$   $\bullet$   $\circ$

I remember meeting so many people on campus. My former husband and Purdue football coach, Larry Thompson, our CHAPTERS A

## **JOHN "JACK" GRANT**

 $\bullet$   $\blacksquare$ 

I went to Purdue University to

become a vocational agriculture

teacher. I taught for five years

after I graduated in 1960 and

then went to work for a fertilizer

company as a salesman direct to

the farm. I continued to do that

for several years and eventually

representative for Indiana Farm

Bureau Co-op in the plant food

chemical line. I retired in 2002.

Since that time, I have worked

and the control of the con-

went to work as an area

I started at Purdue in September of 1961, coming from an all-boys catholic high school in Towson, Maryland. I had a cousin who attended Purdue before me and he was very positive about the school, so when it came time to apply for college in my junior year of high school, I applied to Purdue. It was basically a business-type of curriculum that preceded the Krannert School, which actually began while I was

@ All rights reserved.

## **JOHN "JACK" WILLIAM**

 $Q \equiv$ 

## 40 图 铺

The main page of the Digital Publication is a random assortment of stories from the various chapters and will change each time you visit. You can click on any story to view the entire story, listen to the audio, and/or view the photos that person submitted.

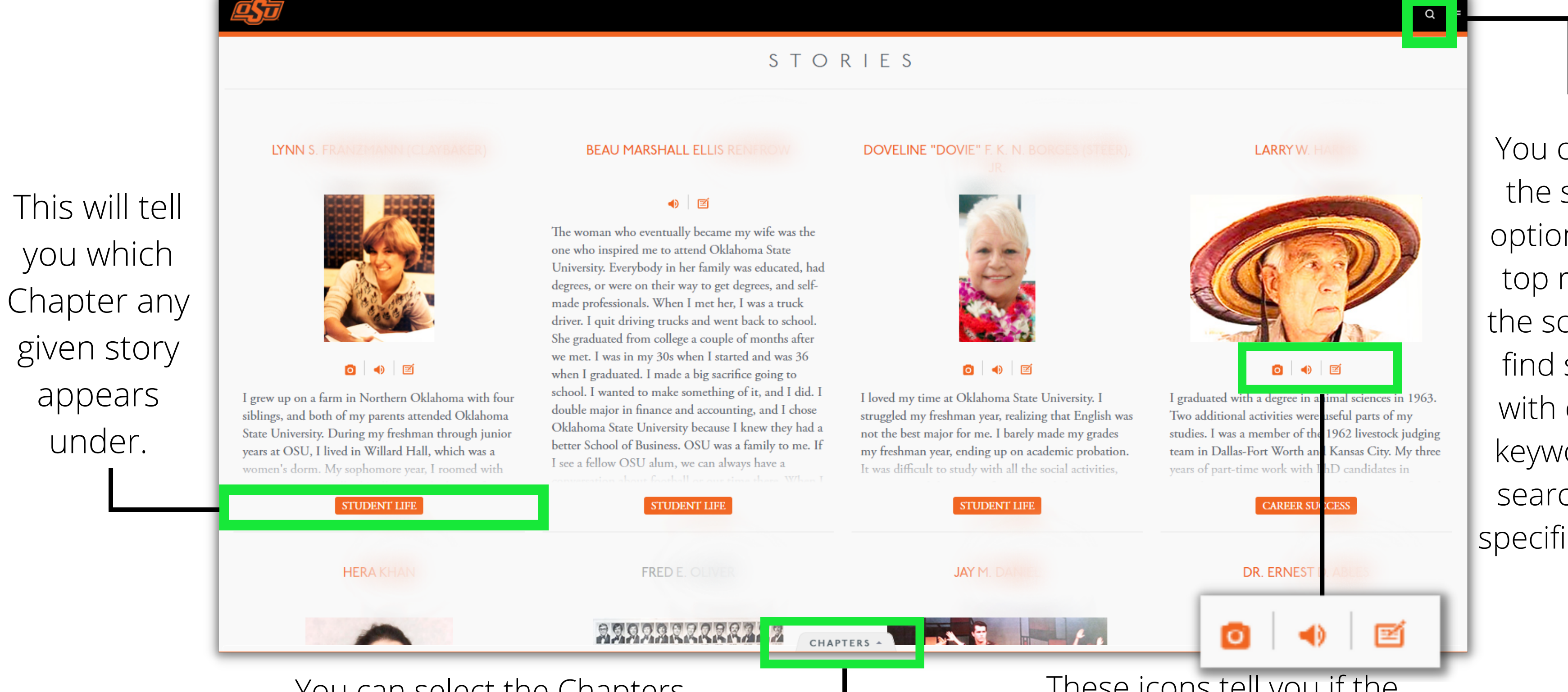

You can select the Chapters button at the bottom of the screen to view the other Chapters available.

You can use the search option at the top right of the screen to find stories with certain keywords or search for a specific name.

These icons tell you if the alum submitted a photo, has audio available, and if there is a written transcription.

A.A.S '64; B.S. '64 Interviewed on 11/24/2020 as told to Lorin These buttons allow you to play the audio of the My daughter Lara and I were at the pre-delivery flight of a Falcon jet to France  $00:00$  $14:43$ individual  $\mathfrak{D}$   $\mathsf{M}$   $\odot$  $M$   $G$ sharing their  $\epsilon$ It was nice to be able to fly in the jets. I flew with the CEOs of General Motors, and I met the founder, Mr. Stewart Mott. story.  $\mathbf{v}$ **CAREER SUCCESS** went to the New York Institute of Technology and had a good career: worked for IBM at the Space Guidance Center on the moon landing, developing the onboard launch guidance computer for NASA. Then, I came back to Grumman Aircraft Engineering and worked on the space shuttle program because they used the Gulfstream. In business aviation, I traveled all over the world with clients, such as the CEOs of General Motors, and even met the founder, Mr. Charles Stewart Mott. I was also on the USS Ranger off Vietnam for six months during the war. It all started with New York Tech and taking opportunities whenever they came along. I'm retired now, but still consulting on the side. I was very lucky that my whole family benefited from it all. It was pretty neat.

CHAPTERS ▲

These buttons allow you to:

- Report a story
- A d d t o Bookshelf
- Lik e

A | Q | V